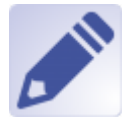

## $<$ /WRAP $>$

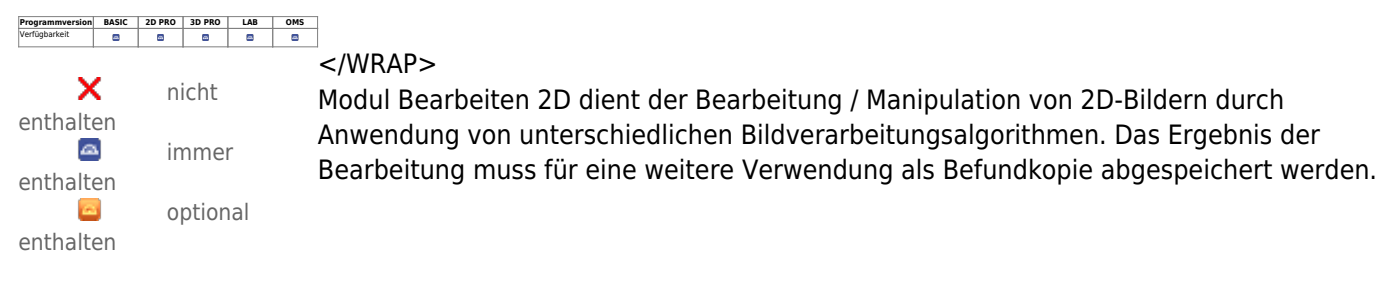

## **Erste Schritte**

- 1. Bereich markieren
- 2. Filter auswählen
- 3. Bearbeitung aktivieren
- 4. Änderungen als Befund speichern

## **Moduloberfläche**

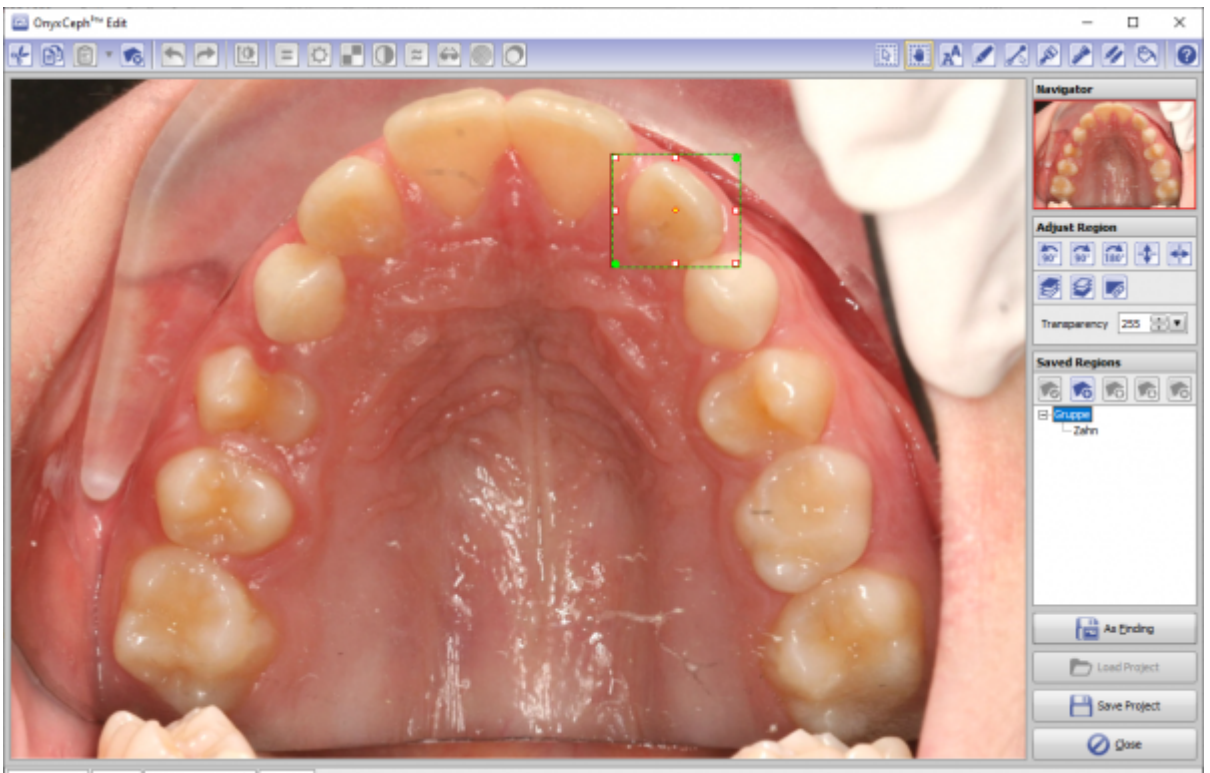

209 x 185 pixel | 1040 x 0 | Name: Demo, Daniela | ID: 10000

## **Verweise**

n/a

From: <http://www.onyxwiki.net/>- **[OnyxCeph³™ Wiki]**

Permanent link: **[http://www.onyxwiki.net/doku.php?id=edit\\_2d&rev=1644219033](http://www.onyxwiki.net/doku.php?id=edit_2d&rev=1644219033)**

Last update: **2022/02/07 08:30**

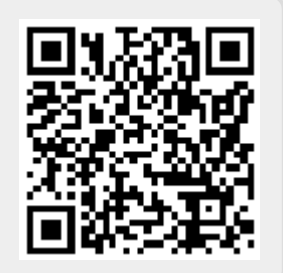